# 民間奨学財団等給付奨学金(大学推薦制) 募集要項

<返還義務はありません>

٦

※ 公募制の民間奨学財団・地方自治体等奨学金は本冊子でご案内する方法では出願できません。

公募制の民間奨学財団・地方自治体等奨学金については、インフォメーションシステムのお知らせ、奨学支援グループの Web ページ又は各キャンパス掲示板で随時募集の案内を行ないます。

なお、大学を通さず募集を行う団体もありますので、出身地の都道府県・市区町村役場窓口・教育委員会等に直接ご確認ください。

目 次

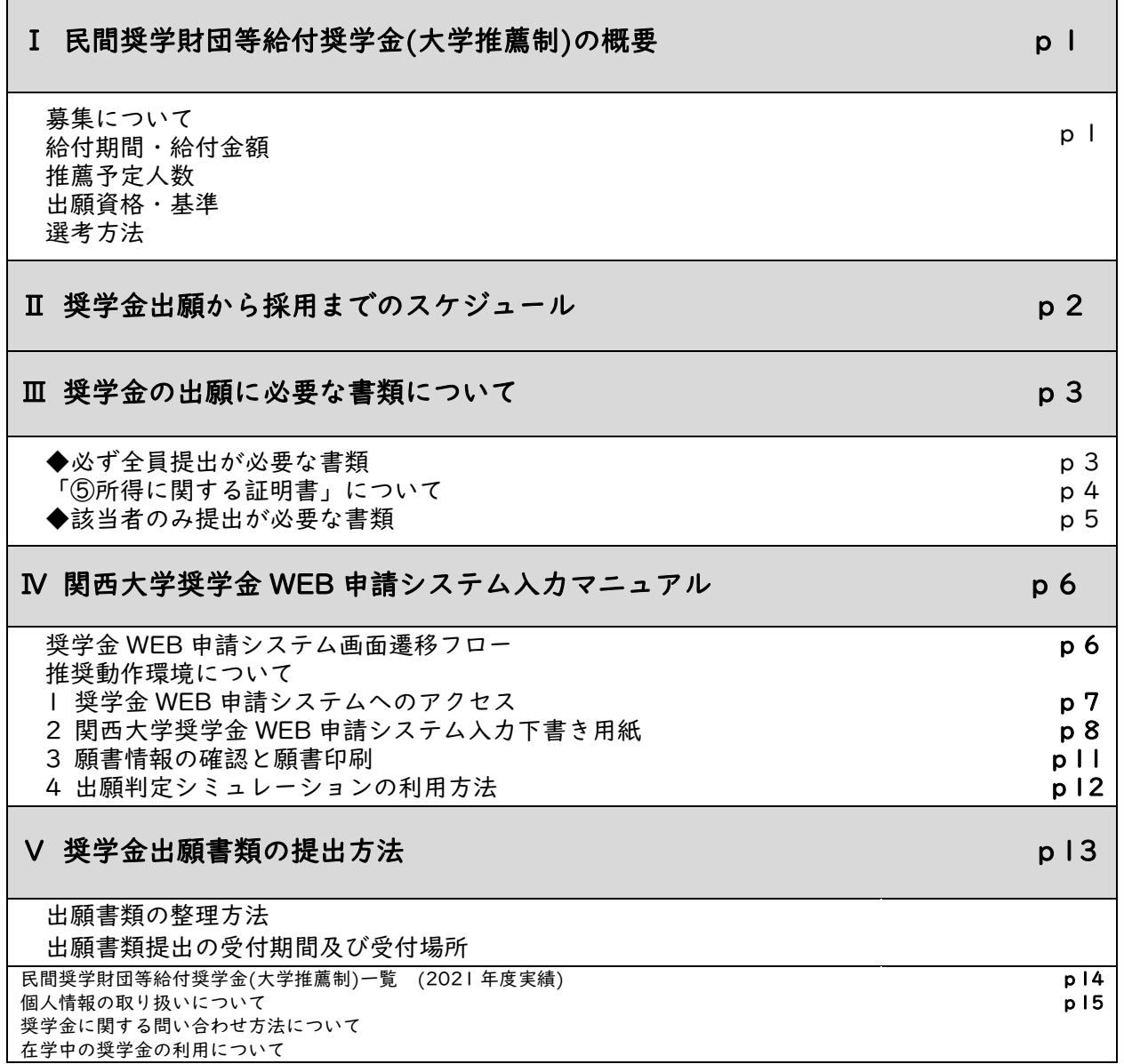

関西大学学生センター 奨学支援グループ

# Ⅰ 民間奨学財団等給付奨学金(大学推薦制)の概要

民間奨学財団等給付奨学金(大学推薦制)は、優秀でありながら経済的に不安のある学生を支援す ることを目的とした「大学の推薦を必要とする奨学金制度」の総称で、『民間企業等が設立する財団』 や『篤志家や大学への賛助企業からの寄付による資金』等によるものです。

**|募集について**<br>|<br>| 出願者の希望財団に関わらず、民間奨学財団等給付奨学金(大学推薦制)として一括で募集を行い、学内選考(書類選考・面接選考)を 経て、推薦する財団が決定します(推薦する財団は、大学の選考により決定いたします)。

学内選考を通過した推薦者は、各財団へ出願し、各財団による選考を受けることになります(最終的な採否は、財団の選考により決定 されます)。なお、一度いずれかの財団の奨学金に採用された方は、次年度に別の財団への出願はできません。ただし、採用された財 団の奨学金が単年度採用であれば、再出願が可能な場合があります。

※ 2022 年度春学期に募集の「日本学生支援機構第一種・第二種奨学金」及び学内の給付奨学金との併給・併願が可能です。

#### 給付期間・給付金額

給付期間や給付金額などは各財団によって異なります。 例)月額 30,000 円・卒業までの採用(返還不要)など

# 推薦予定人数

約 95 名(※全学年合計)

### 出願資格・基準

奨学生は学業に専念することはもちろんですが、その他にも財団奨学生としての様々な義務が伴い ます。積極的に義務を果たすことができるか熟考したうえで出願してください(卒業後の進路に関する 制限などはありません)。

例)○ 財団に定期的に挨拶状・近況報告を提出する ○ 財団の刊行物の編集・校正業務に参加する ○ 財団の主催する行事(研修会・歓送迎会等)に必ず参加する ※内容は財団により異なります。

#### <学力基準>

#### 高等学校調査書の学業成績評定平均値が 4.0 以上の者及び「高卒認定試験」合格者

#### <家計基準>

出願者の父と母(父母がいない場合は父母に代わる家計支持者)の 1 年間(2021 年 1 月~12 月) の総所得金額(税込)が下表の金額以内であれば概ね基準を満たしています 〔2021 年分(2021 年 1 月~12 月)の収入限度額を例示〕

### ●給与収入=源泉徴収票の支払金額 ●給与所得以外の所得金額=「総収入」- 「必要経費」

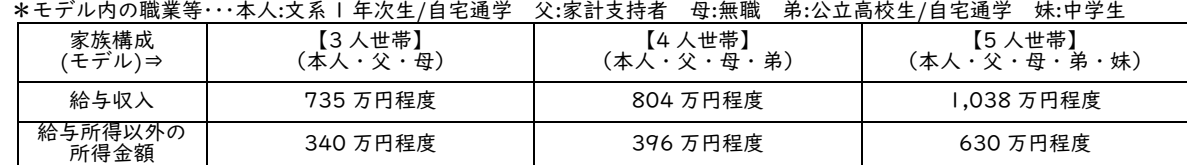

# ・同一人で 2 種類以上の所得がある場合は合算することになります。

た**だし、マイナスの所得金額は0円として扱い、プラスの所得金額との相殺はできません。**<br>・表は目安であり、授業料や家庭事情(障がいのある人・長期療養者がいる世帯、家計支持者が単身赴任している世帯等)、<br>自宅外通学等を考慮した特別控除が認められています。該当事由があるときは、表内の収入限度額を上回っていても家 計基準内となる場合があります。

※ 次に該当の学生は出願できません

・残留(留年)生(通算8学期を越える者)

・2022 年度春学期より各種留学プログラムに参加される方(外国語学部のスタディ・アブロードプログラムは除く) スタディ・アブロードプログラム履修期間中でも学部給付奨学金は申請できますが、民間奨学財団等給付奨学金への 申請はできません。

#### 書類選考及び面接選考を経て、各財団への推薦者を決定します。

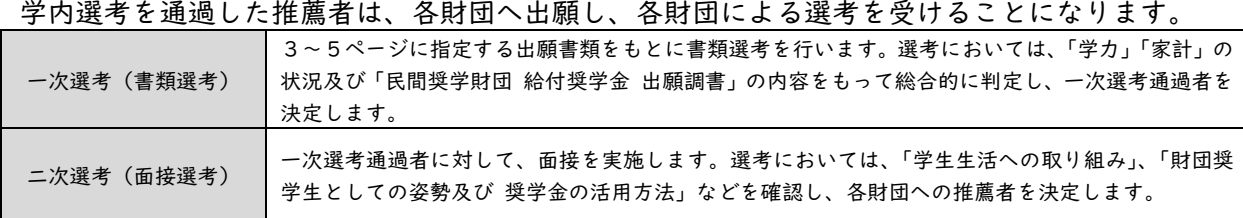

<sup>&</sup>lt;選考方法>

<u>Ⅱ 奨学金出願から採用までのスケジュール</u><br>■関西大学では、学生の「願書作成(記入)」時の負担や不備を軽減するために、独自の奨学金WEB申請システムを利用した出願方 法を導入しています。WEB 申請の際に希望種別の選択誤りや選択漏れがないよう、ご注意ください。

# 出願から採用までのスケジュール

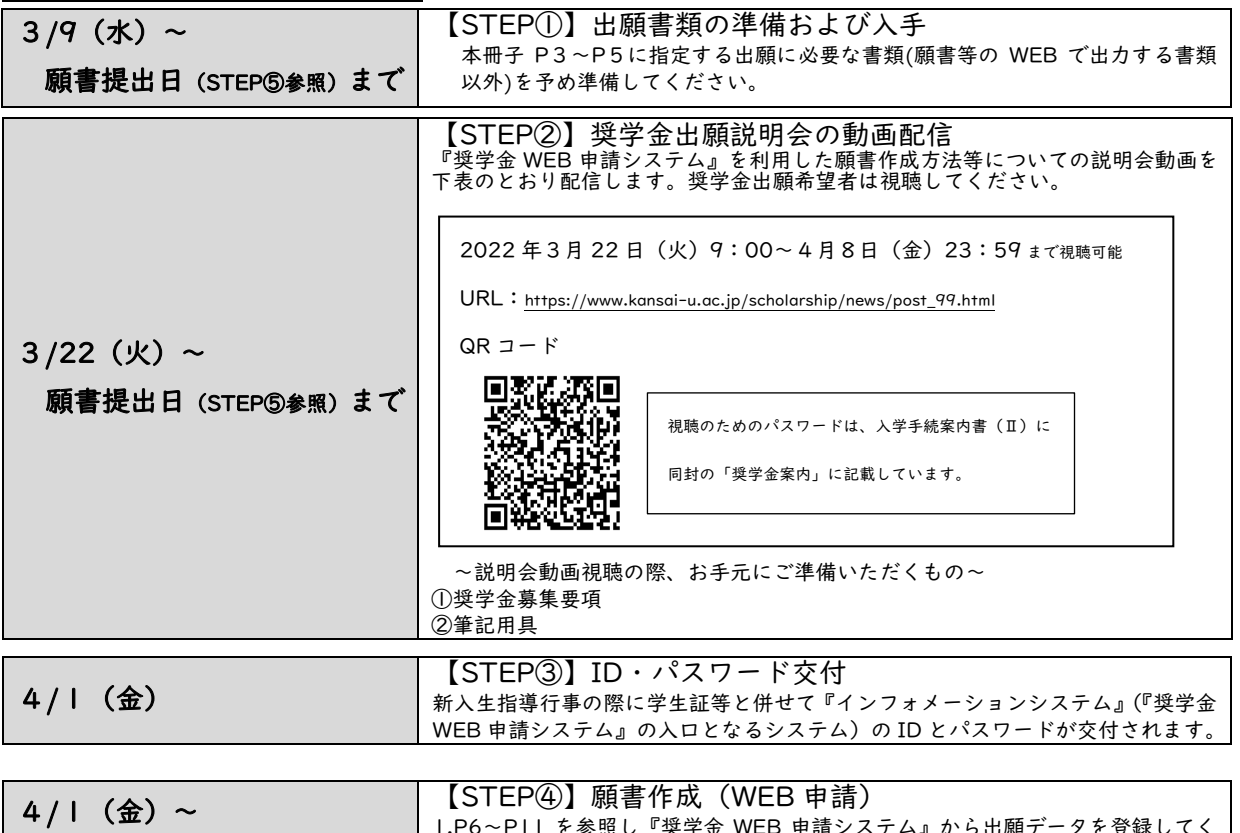

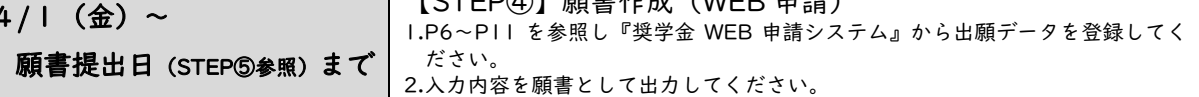

# 【STEP⑤】 出願書類の提出

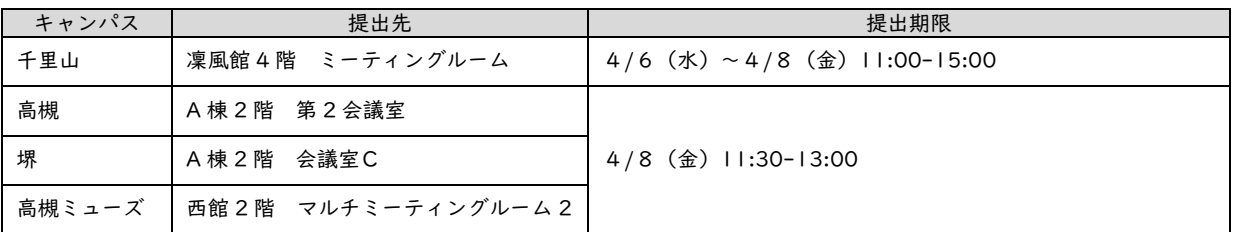

※新型コロナウイルス感染症の影響で出願方法等に変更があった場合は、奨学支援グループ Web ページにてお知らせします。 ※上記受付期間・受付時間を過ぎた書類提出には応じられません。 ※所属学部のキャンパスにて出願してください(原則として、他キャンパスでの受付はいたしません。やむを得ない事情がある場合は

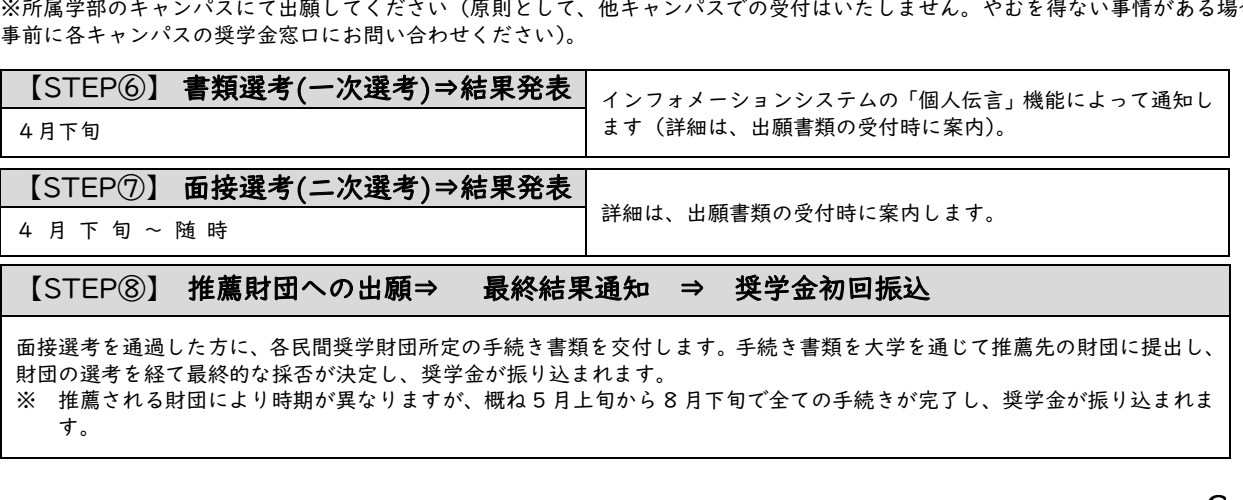

# Ⅲ 奨学金の出願に必要な書類について

!提出書類にマイナンバーの記載がある場合には、必ずマイナンバー(個人番号)を黒塗りして判読できないようにしてください!

- ◆ 所定の期間内に、次に指定する書類を提出することになります。家庭状況により提出書類は異なりますので、説明をよく読 んで必要書類を揃えてください。
- なお、出願書類に不備・不足がある場合には、選考の対象外となることがありますので、ご注意ください。 ◆ コピーで提出される書類は、記載内容(氏名・金額・日付・その他文字等)を鮮明に読み取ることができるように複写してく
- ださい。記載内容が不鮮明である場合は書類不備扱いとなり、受理できませんのでご注意ください。
- ◆ 記入する場合は、必ず黒のボールペンで記入してください(消せるボールペン・鉛筆は使用不可)。
- ◆ 修正する場合は、二重線で消して、書き直してください。修正液等は使用しないでください。
- ◆ 本学が必要と認めた場合には、本項で指定する書類以外に別途書類を請求する場合があります。
- ◆ 提出された書類は返却いたしません。あらかじめご了承ください。

# 必ず全員提出が必要な書類

① 2022 年度 奨学金出願書類提出票

- ◆ 指定様式「奨学金出願書類提出票」を A4 サイズに印刷(片面)し、必要事項を記入してください。
- ◆ 様式の作成にあたっては、保護者の方に必ず内容を確認してもらってください。

#### ② 2022 年度 奨学生出願確認書類(学部)

- ◆ 奨学金 WEB 申請後、「願書印刷ボタン」を押すとプレビュー画面が開きますので、プリントアウトしてください。
- ◆ 奨学金 WEB 申請に関する詳細は、本冊子6~11 ページをご参照ください。

# ③ 2022 年度 奨学生願書

◆ 奨学金 WEB 申請後、「願書印刷ボタン」を押すとプレビュー画面が開きますので、プリントアウトしてください。

### ④ 父・母両方の最新の「所得(課税)証明書」(市区町村役場で発行のもの・コピー不可)

- ◆ 必ず市区町村役場で発行の、最新(2020 年分の所得の内訳が記載)のものを提出してください。
- ◆ 「⑤ 所得に関する証明書」(源泉徴収票・確定申告書等)とあわせて、父と母両方のものが必要です。
- ◆ 父母がいない場合は、父母に代わって家計を支えている方の証明書を提出してください。

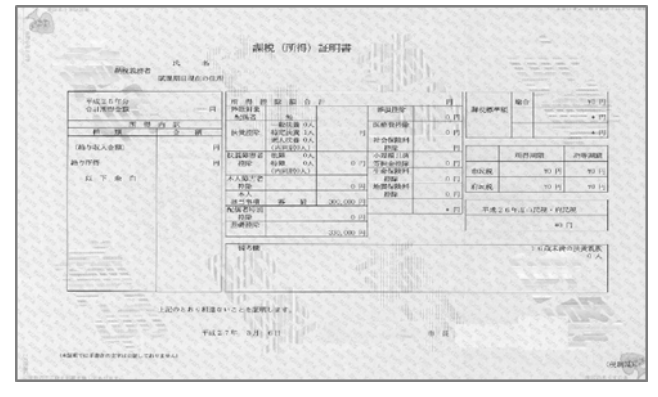

- ・無収入の場合も収入・所得が「0 円」と記載されたものが 必要です。
- ・所得・収入の種類・内訳と金額、控除事項・金額(配偶者 控除・扶養控除・扶養人数)等の事項が全て明記されてい る証明書を提出してください。(金額や控除項目の記載がな い場合や"\*\*\*"で目隠しされている場合は受付できませ ん。)

・市区町村役場の窓口で、「すべての項目が記載された最新 (2020 年分の所得の内訳が記載)の所得(課税)証明書」 の発行を申請してください。

※ 証明書の名称・形式は市区町村により異なります。「奨学 金申請のために使用」とお申し出ください。

## ⑤ 父・母両方の「所得に関する証明書」(4~5 ページを確認のうえ、該当書類を提出)

- ◆ 4~5 ページを参照し、該当の書類全てを提出してください(無職の場合にも必要な書類があります)。
- ◆ 「④ 所得(課税)証明書」とあわせて、父と母両方のものが必要です。

### ⑥ 2022 年度 民間奨学財団等給付奨学金出願調書

- 様式をプリントアウトしてください。
- ◆ 必要事項を黒のボールペン(インクが消せるものは不可)で記入してください。なお、証明写真(40mm×30mm)の貼付が必 要です。

5 ページ「該当者のみ提出が必要な書類」に該当する事由がある場合は、上記に加えて必要な書類があります。必ずご確認ください。

~追加書類が必要な事由~

- ・家計支持者が単身赴任している場合
- ・同居家族に長期療養者がおられる場合
- ・同居家族に障がいのある方、原子爆弾によって被爆した方がおられる場合(学生本人を含む)
- ・出願から 1 年以内に震災、風水害、火災その他災害、盗難等の被害を受けた場合

# 「⑤ 所得に関する証明書」について

3 ページ【必ず全員提出が必要な書類】の「⑤ 所得に関する証明書」は、父と母両方について、以下に該当する書類全てを提出し てください(無職の場合にも必要な書類があります)。

- ※ 必ず「所得(課税)証明書」とあわせて父母両方のもの(父母がいない場合は、父母に代わって家計を支えている方のもの)が必 要です。
- ※ 該当する所得が複数ある場合は、該当の書類全てを提出してください。
- ※ 2021 年 1 月以降に家計状況に急変が生じた場合(退職・倒産等)は、家計急変を証明する書類(退職証明書・廃業証明書等)を あわせて提出してください。

!父と母両方について、上から順に全項目チェックし、該当する書類を全て提出してください!

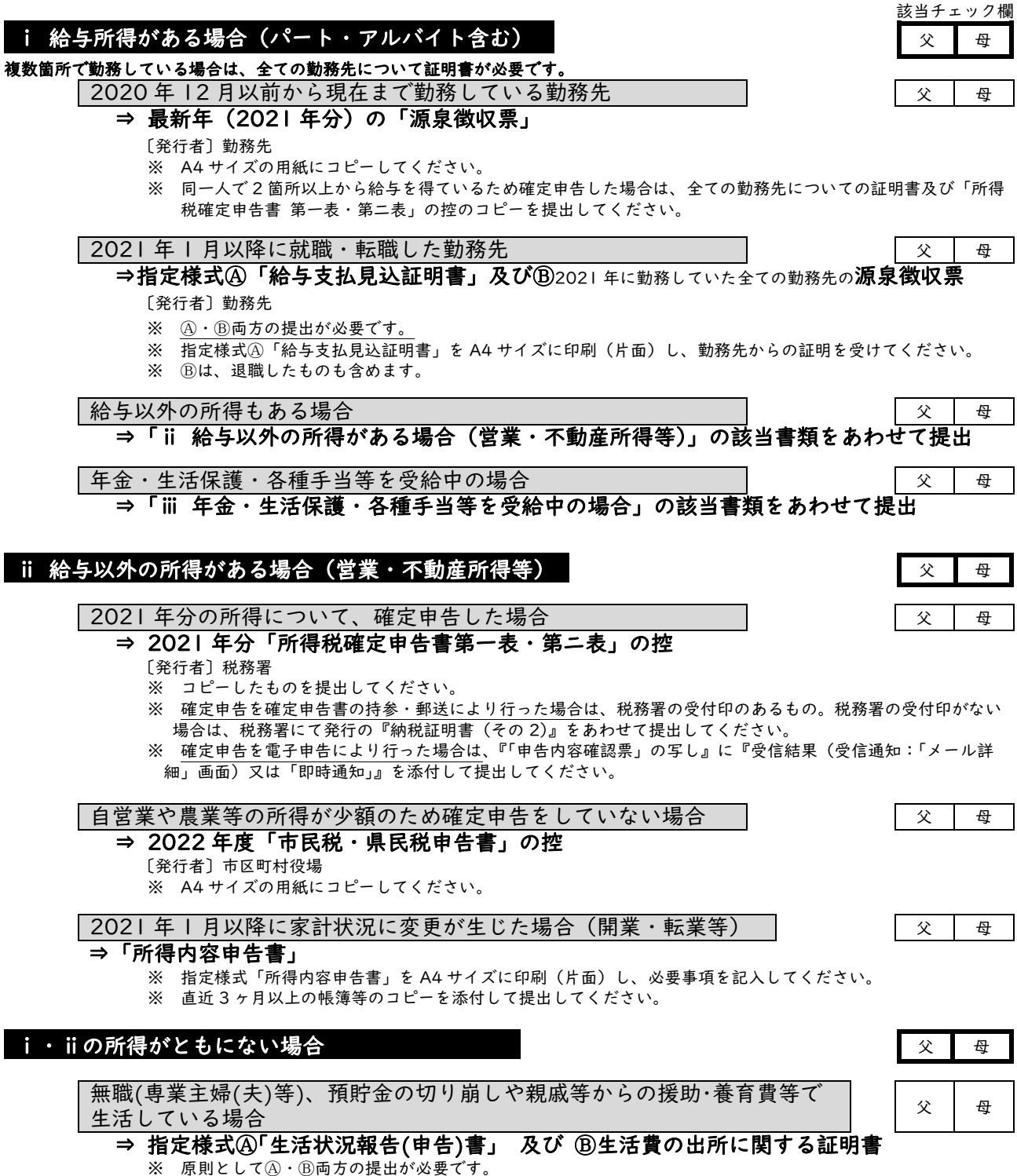

- ※ 指定様式Ⓐ「生活状況報告(申告)書」は A4 サイズに印刷(片面)し、必要事項を記入してください。
- ※ BはAに記載された書類を提出してください。

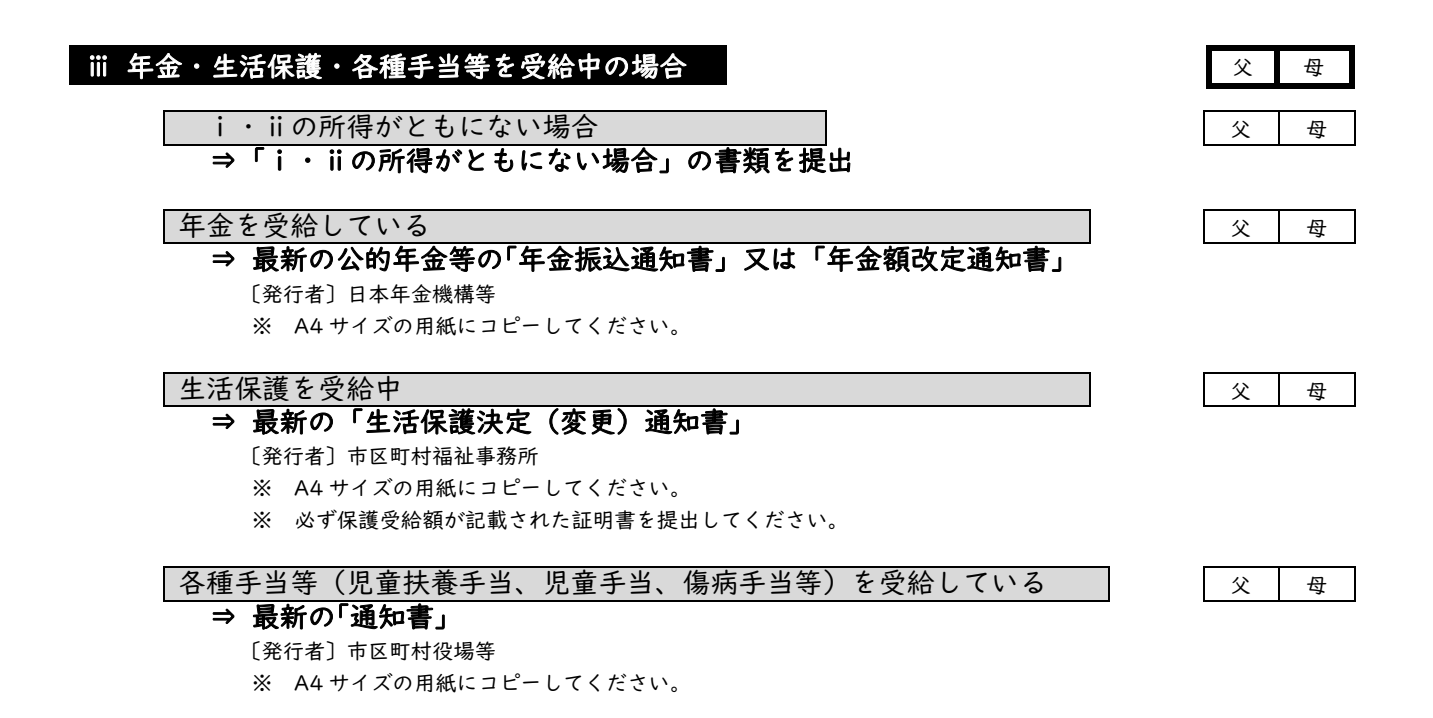

# 該当者のみ提出が必要な書類

### ⑦ 特別な家庭事情に関する証明書

 以下の事由に該当する場合、証明書類を提出することで所得金額から控除されることが認められています。控除する金額は、大学が 認定する特別控除額になります。

家計支持者が単身赴任している場合

⇒ A「単身赴任等に係る費用について」【指定様式】 Ⓑ赴任先での最近 1 ヶ月の「家賃・電気・ガス・水道料金」(本人負担分)の領収証のコピー

【指定様式に貼付】

Ⓒ「単身赴任証明書」【自由様式・勤務先の公印による押印が必要】

- ※ Ⓐ ・Ⓑ・Ⓒをすべて提出してください。
- ※ Ⓐは指定様式「単身赴任等係る費用について」を A4 サイズに印刷(片面)してください。
- ※ Ⓑは指定様式「家計支持者の単身赴任に係る領収書等貼付用紙」を A4 サイズに印刷(片面)してください。

同居家族に長期療養者(連続して6ヶ月以上、入院又は自宅で療養中(見込みを含む)の方に限る)がいる場合

- ⇒ Ⓐ「長期療養費計算書」【指定様式】及び Ⓑ 医療費に係る領収書のコピー
	- ※ A · Bの両方を提出してください。
	- ※ Ⓐは指定様式「長期療養費計算書」を A4 サイズに印刷(片面)してください。 Ⓑは別途 A4 サイズの用紙に貼付し、提出してください。

出願者本人を含め、同居家族に障がいのある方、原子爆弾によって被爆した方がいる場合

「障害者手帳」「被爆者手帳」のコピー ※ A4 サイズにコピーし、提出してください。

出願から 1 年以内に震災、風水害、火災その他災害、盗難等の被害を受けた場合

- ⇒ Ⓐ被害を受けたことの証明書及び
	- Ⓑ「被害により生じた実費を証明する証明書」のコピー
	- ※ Ⓐ ・Ⓑの両方を提出してください。
	- ※ A4 サイズにコピーし、提出してください。

# VI 関西大学奨学金 WEB 申請システム入力マニュアル<br>インターネットによる奨学金 WEB 申請にあたっては、本章に記載の内容を熟読してください。

『関西大学奨学金 WEB 申請システム入力下書き用紙』を記入のうえ、出願受付期間内に奨学金 WEB 申請システムを利用して願書を作成し、必要書類を提出してください。 なお、申込内容は保護者(親権者又は未成年後見人等)と相談して決定してください。

奨学金WEB申請可能期間: 2022年4月1日 (金) ~出願受付終了まで

! 注 意 !<br>『奨学金 WEB 申請システムを利用しての出願データ入力時において、みなさんの学籍情報や現住所情報など、本学で保有している情 報については、画面上に表示し、入力(訂正)不可の状態になっています。表示内容に修正がある場合は、教務センター又は各キャンパ スの担当窓口に変更を申し出てください。

変更手続き後に、再度出願データを作成してください(変更手続き後、システムへの反映までに約 2 日を要します)。 変更手続きが間に合わない場合は、プリントアウトした願書に朱書きで訂正してください。

奨学金 WEB 申請システム画面遷移フロー

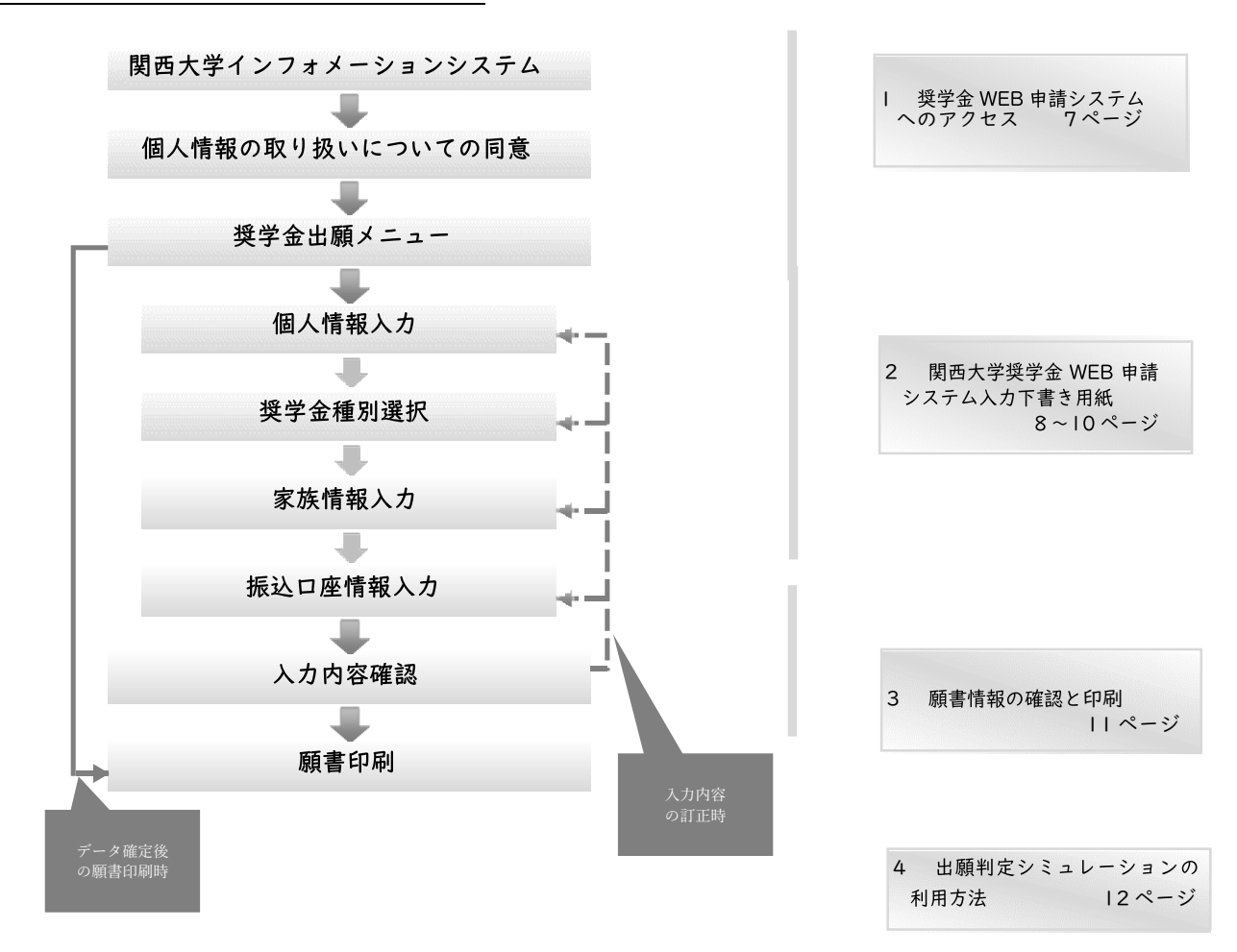

推奨動作環境について 奨学金 WEB 申請システムは、携帯電話やスマートフォン、タブレット及び Windows 以外のパソコンには対応していません。 なお、以下の環境(OS-ホームページ閲覧ソフト-PDF 閲覧ソフト)にて動作確認を行っています。  $\cdot$  Windows 8.1 - Internet Explorer II - Adobe Reader DC ・Windows 10 - Microsoft Edge (ホームページ及び PDF の閲覧ソフト) ただし、上記の環境を利用の場合でも動作を保証するものではありません。 お使いのパソコン固有の問題などにより、ご利用いただけないことがありますのでご了承ください。

# | 奨学金 WEB 申請システムへのアクセス 1-1 奨学金 WEB 申請システムへのアクセス

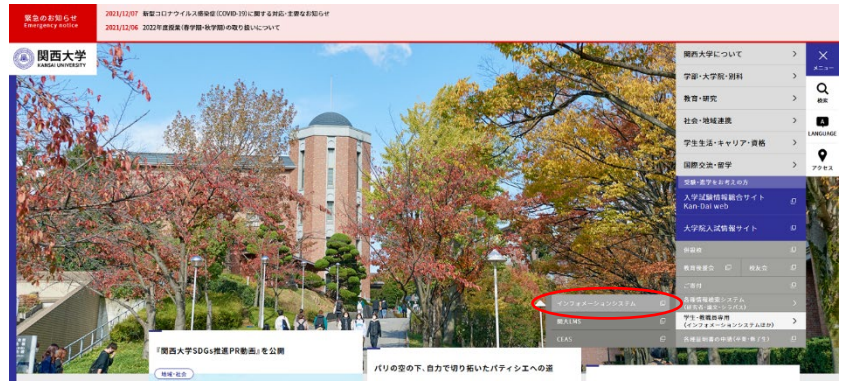

関西大学のホームページ[\(www.kansai](http://www.kansai-u.ac.jp/index.html)[u.ac.jp/index.html\)](http://www.kansai-u.ac.jp/index.html)から「インフォメー ションシステム」を選択し、「利用者 ID」 と「パスワード」でログインしてください。 インフォメーションシステム内の左メニ ューから「学内サービス・リンク集」→「申 請関係」→「奨学金 Web 申請」と進んで ください。

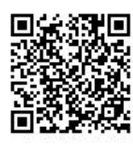

# Ⅰ-2 個人情報の取り扱いについての同意 | 1-3 奨学金出願メニュー

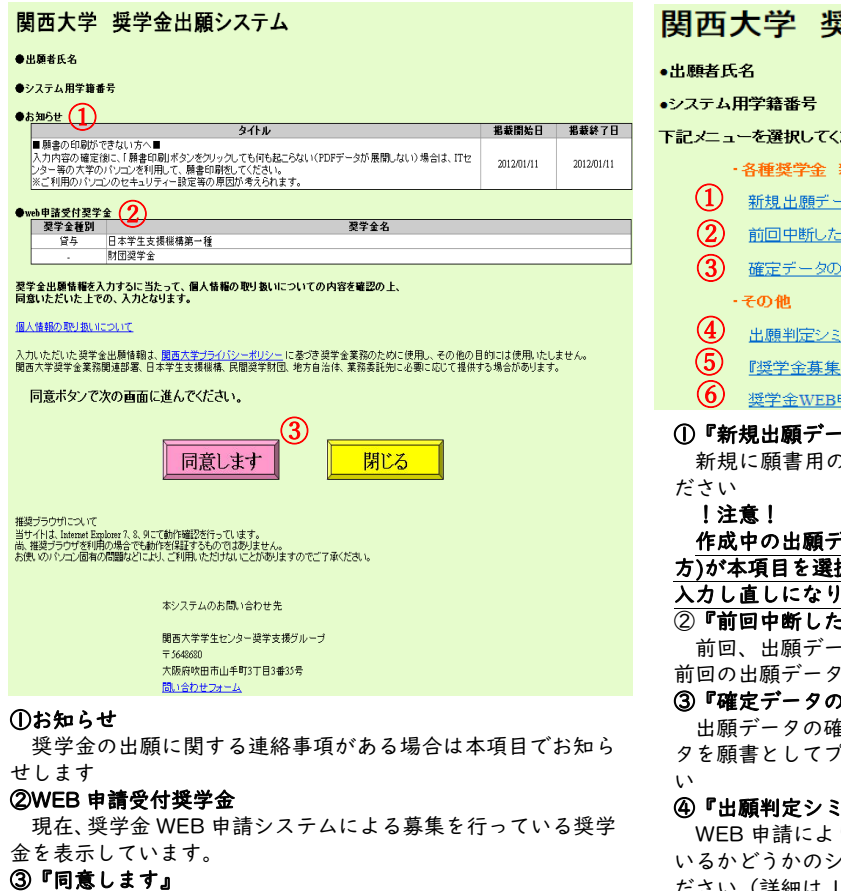

本学での個人情報の取扱いに関する方針を確認 される方のみ、『同意します』ボタンを選択してく

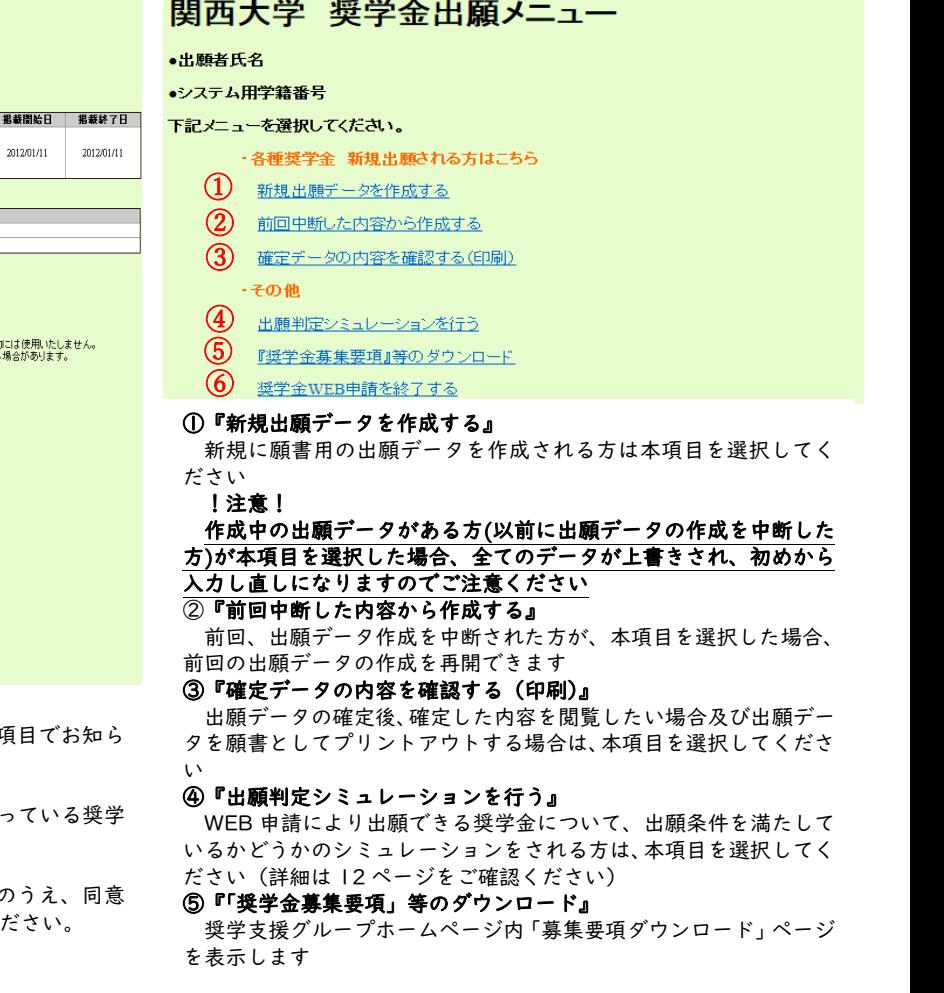

「1-3 奨学金出願メニュー」の①『新規出願データを作成する』及び②『前回中断した内容から作成する』を選択すると、出願 情報入力画面へと遷移します。 入力内容は多岐に亘るため、次ページからの「2 関西大学奨学金WEB申請システム入力下書き用紙」に記載の注意事項を熟読の うえ、すべての項目を下書きしてから入力してください。

《出願情報入力画面で使用するボタン》 そのページまでに入力した

ります

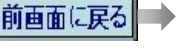

ļ

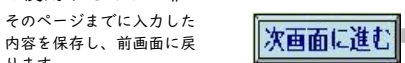

そのページまでに入力した 内容を保存し、次画面に進 みます

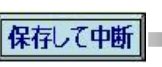

そのページまでに入力した ■■■内容を保存し、システムを 終了します

# 2 関西大学奨学金 WEB 申請システム入力下書き用紙

# A-あなたの個人情報

・あなたの学籍情報

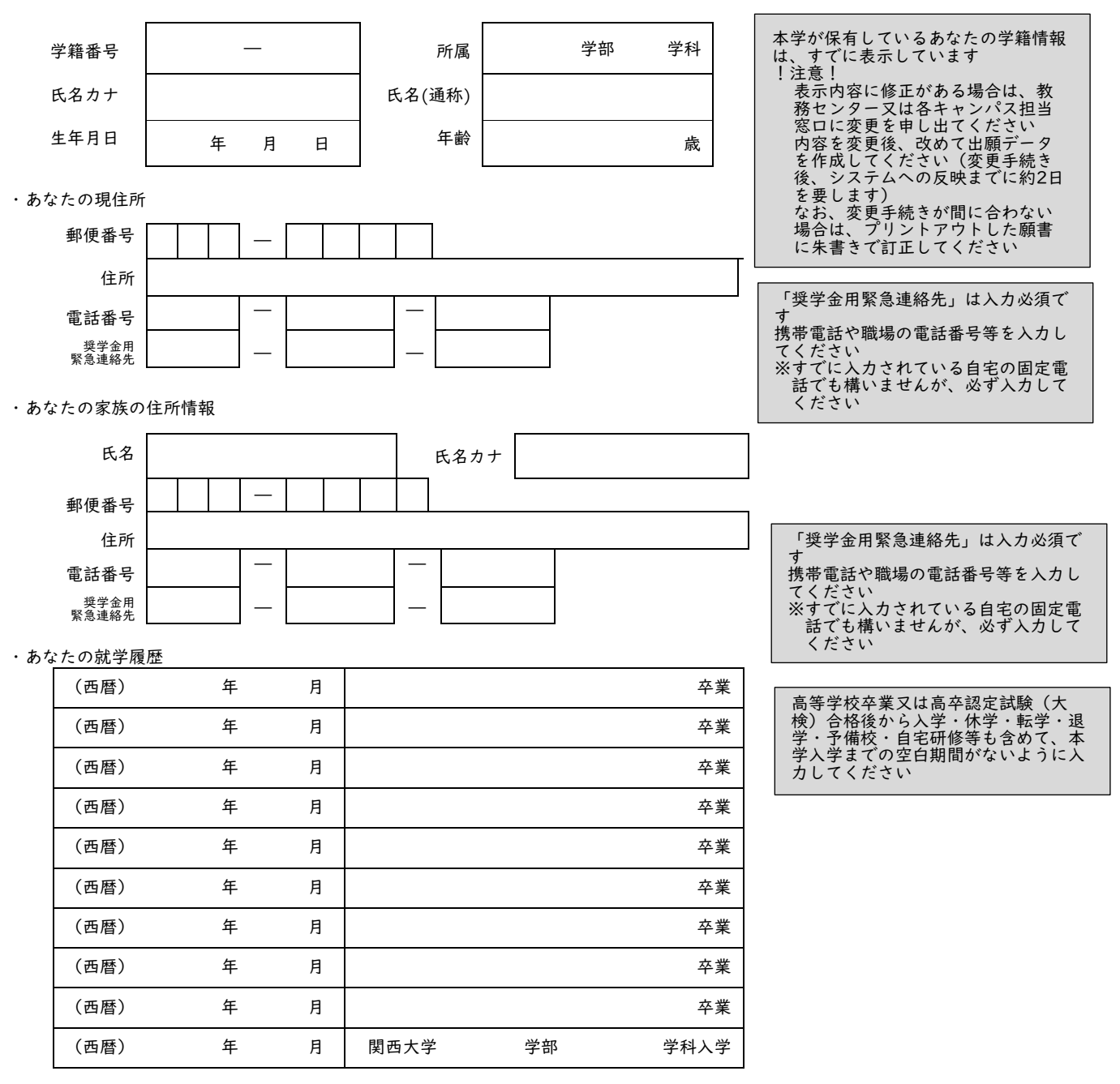

# B-あなたの希望する奨学金の種別

民間奨学財団給付奨学金を希望しますか。

民間奨学財団給付奨学金を希望するに至った家庭事情について入力してください。

# C-あなたの家族の状況

続柄 ┃ 氏名 ┃ 生年月日 ┃ 所得の種類 ┃ 27 ┃ 在職期間 ┃ 勤務先 ┃ 役職名 父 (西暦) 年 月 日 **母 | インタイ (西暦) 年 月 日** (西暦) 年 月 日 (西暦) 年 月 日 (西暦) 年 月 日 (西暦) 年 月 日 (西暦) 年 月 日

・あなたの同一生計の、"就学者と未就学者(乳児等)を除く"家族の状況を入力してください。

#### !注意!

就学者及び未就学者(乳児等)、同居していない独立生計の親族等はこの欄に記入しないでください

なお、あなたと同一生計の浪人生や予備校生がおられる場合はこの欄に入力してください

また、行の間に空白行があった場合、空白行以降の入力データが削除されますので、連続して入力してください

#### 『続柄』欄について

・「兄」「姉」「弟」「妹」「祖父」「祖母」「叔父」「叔母」「その他」から選択してください

・「父」「母」について、母子・父子家庭の場合はいずれかの状況のみ入力してください

#### 『所得の種類』欄について

「給与所得」「自由業」「商・工業・個人経営」「農・林・水産業」「その他」「無職」から選択してください

※『無職』の期間がある場合は在職期間に無職の期間を入力してください

# 『在職期間』欄について

『勤務先』欄に入力する勤務先での在職期間を「1ヶ月~99 年」の間で選択してください また、勤務先が複数ある方は、☑欄にチ ェックを入れてください その際、『勤務先』欄には主となる勤務先を記入してください

### 『勤務先』『役職名』欄について

『勤務先』欄は、「○○会社」「○○商店」「○○省○○局」「○○年金受給者」「○○予備校」「自宅研修」のように入力し、空白にし ないでください

『役職名』欄は、「代表取締役」「課長」「係長」などの役職に就いている場合には必ず入力してください

#### ・あなたを含む就学者と未就学者(乳児等)の状況を入力してください。

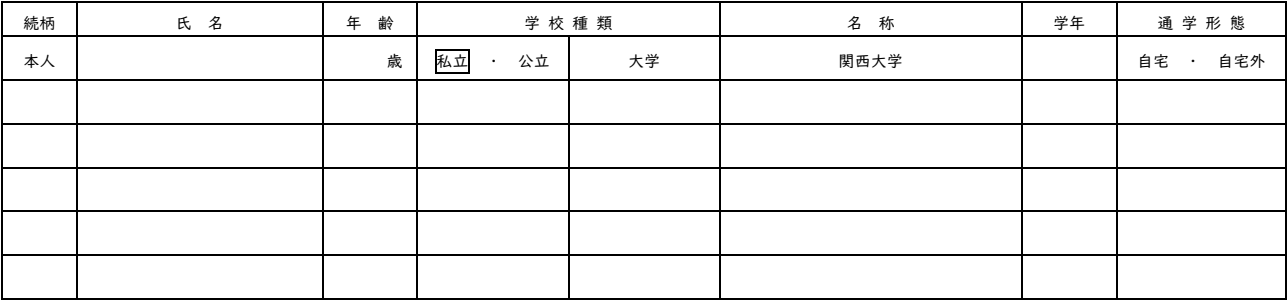

#### !注意!

家計支持者が扶養している就学者及び未就学者(乳児等)の方を記入してください(下宿により別居の方も入力してください) 就学者とは、「小・中・高等・高等専門学校」、「大学・大学院」、「専修学校(高等課程・専門課程)」、「盲・ろう・養護学校」に在学する 方を示します

「専修学校-般課程」、「各種専門学校」「予備校」などに在学する方は、上の【・あなたと同一生計の就学者と未就学者(乳児等)を 除く家族の状況を記入してください】に入力してください

### 『名称』欄について

省略せず、正式名称を入力してください

#### 『学年』欄について

2022 年 4 月 1 日現在の状況について入力してください ご兄弟が受験の結果待ち等の理由で、4 月 1 日現在の状況が不明の場合 は、そのご兄弟のみ出願時の状況を入力してください なお、そのご兄弟の進学先が決定次第、各キャンパスの奨学金窓口まで連絡し てください

#### 『通学形態』欄について

「自宅通学」「自宅外通学」から選択してください

# D-特別控除について ※該当項目がある場合のみ入力してください

・あなたの家庭が母子または父子家庭の場合、入力してください。

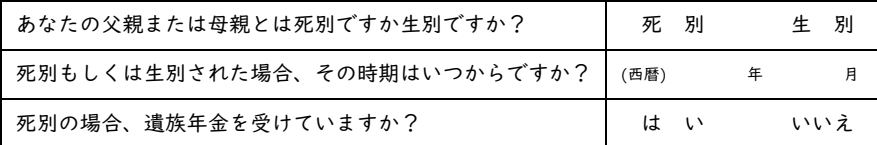

・主に家計を支えている人の別居(単身赴任)について入力してください。

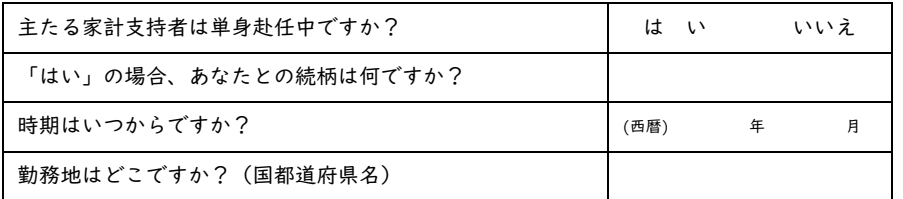

・主たる家計支持者が無職・失職中の場合について入力してください。

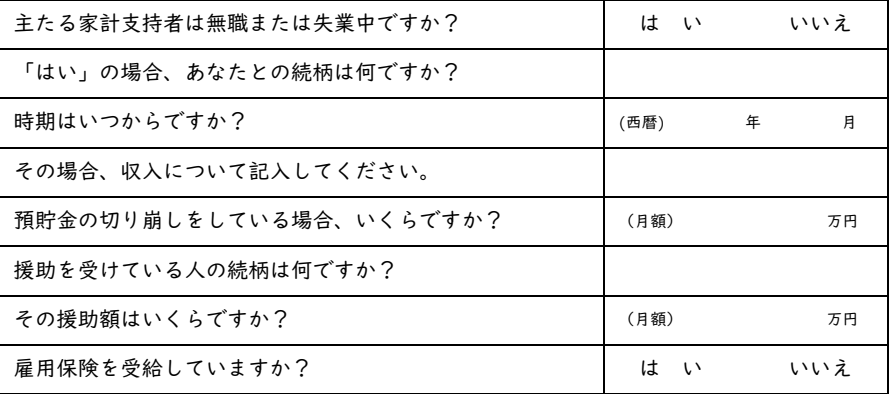

### ・同居家族(出願者本人も含む)に障害者手帳をお持ちの方がいる場合、入力してください。

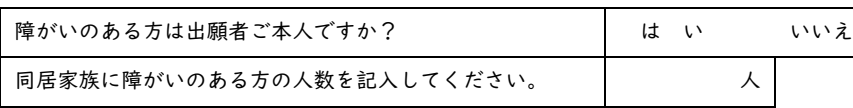

・あなたは原爆被害者もしくはその子女ですか?

は い いいえ

は い いいえ

は い いいえ

- ・あなたの家庭に 6 ヶ月以上にわたり療養中の人、または療 養を必要とする人がいますか?
- ・あなたの家庭は生活保護を受けている世帯ですか?
- ・この 1 年間に火災・風水害または盗難などの被害を受けた ことがありますか?

<mark>E-振込口座</mark><br>・奨学金振込用の口座情報について入カ*してくださ*い

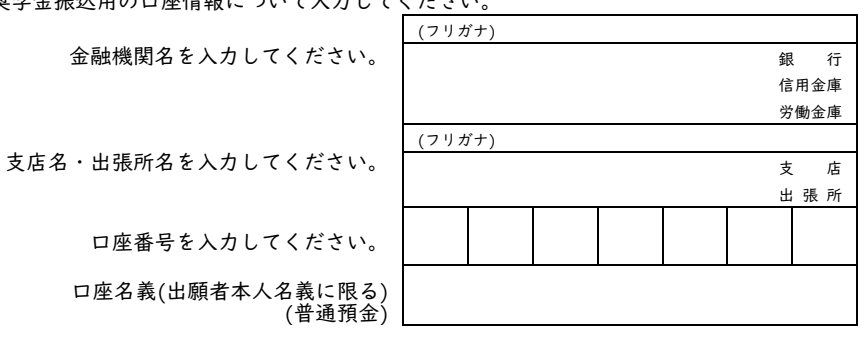

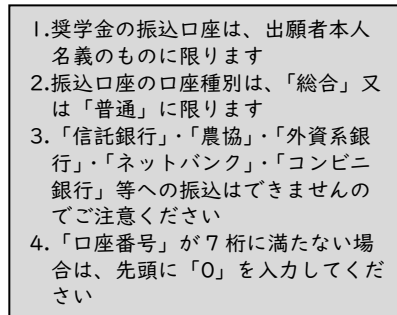

ください

場合、「はい」を選択してください 2. 単身赴任されている方の続柄 (「父」・「母」など)を入力し、単身 赴任を始めた時期(西暦年月)及び 勤務地(国都道府県)を入力して ください

1.主たる家計支持者が単身赴任中の

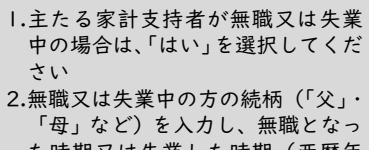

た時期又は失業した時期(西暦年 月)を入力してください

3.当面の収入を入力してください ①預貯金の切り崩しの場合は月額 (万円単位)を入力してください

②援助を受けている場合は、援助し てくれる方の続柄(「祖父」・「おじ」 など)及び援助月額(万円単位)を 入力してください

③雇用保険を受給中の場合は、「は い」を選択してください ①~③のうち、1 つ以上を必ず入力

してください

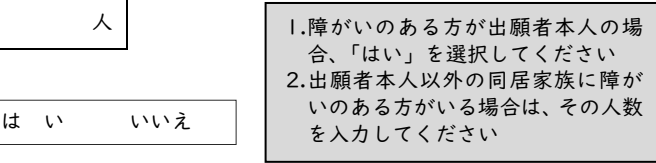

該当の方は「はい」を選択してくだ

さい

# 3 願書情報の確認と願書印刷

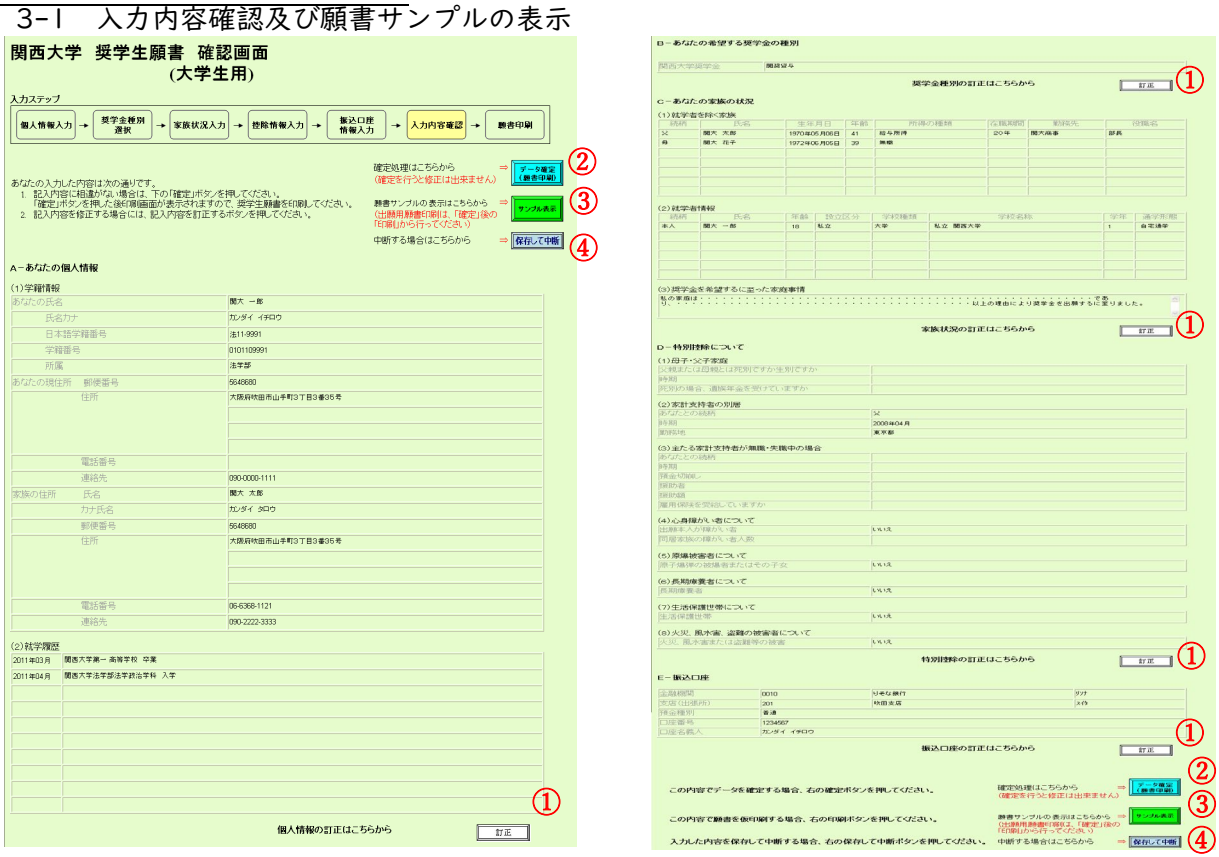

# ①『訂正』

各項目の入力内容を確認し、誤りがある場合は、『訂正』を選択してください 訂正項目の入力画面に遷移します

#### !注意!

 奨学金出願システムメニューの『確定データの内容を確認する(印刷)』を選択して本画面に遷移する場合は、『訂正』ボタンは表示されず、内容の閲覧のみとなります ②『データ確定(願書印刷)』

# 入力した出願データを確定し、提出用の願書を印刷する画面に進みます

!注意!

出願データ確定後のデータ修正はできません 入力内容に誤りがないか十分に注意してください

## ③『サンプル表示』

選択すると、入力した出願データを(仮)願書として表示します

#### !注意!

ここで表示される(仮)願書では出願できませんので、ご注意ください

### ④『保存して中断』

現ページまでに入力した内容を確定せずに保存し、システムを終了します(出願データの作成を中断するときにご利用ください)

# 3-2 願書印刷

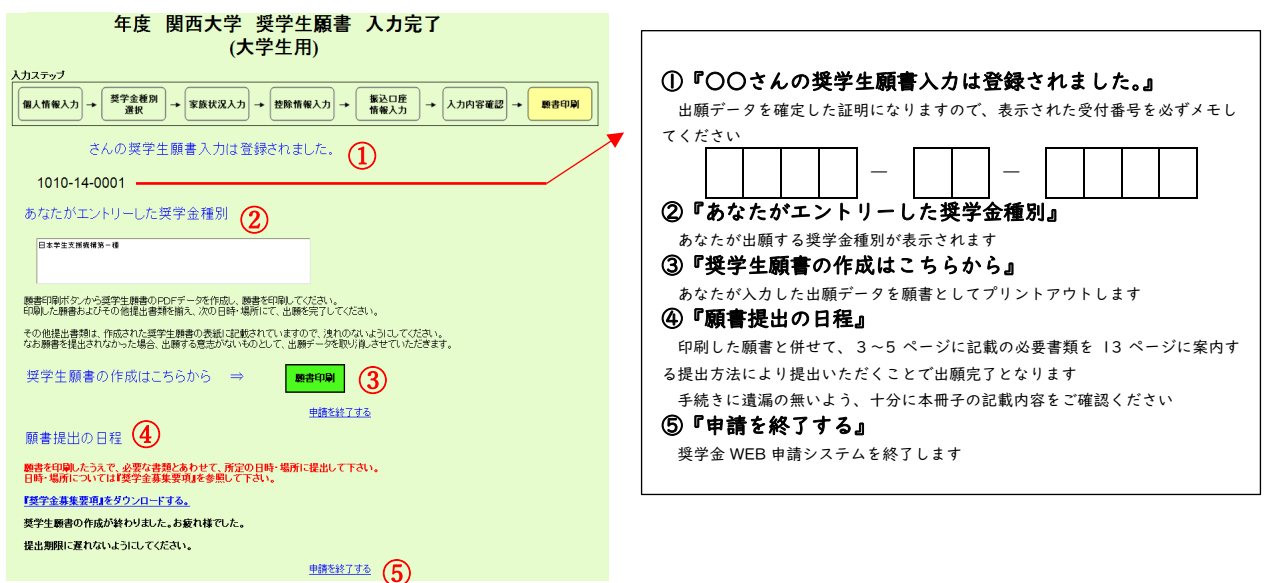

# 4 出願判定シミュレーションの利用方法

出願判定シミュレーションについて

ここでは、奨学金の出願条件を満たしているかを確認する「出願判定シミュレーション」機能の利用方法について説明します。 !注意!

- ・このシミュレーションは、あなたの出願の可否を家計基準の観点から確認するための機能です。 成績については、原則前学期までのあなたの成績を表示いたしますので、本冊子で基準を確認し、今学期の見込み修得単位数を加味 して、ご自身で成績基準を満たしているかどうか判断してください。なお、閲覧時期によっては今学期の成績が反映されている可能 性もあります。家計基準についても実際の判定は出願書類を精査し、判定します。あくまで目安としてご活用ください。
- ・奨学金採用・不採用の判定は、予算等によって決定されますので、基準内であっても採用を保証するものではありません。 ・基準判定は 2022 年度運用基準によるものです。次年度以降は制度の改編等の理由により基準が変更になる場合があります。

Ï

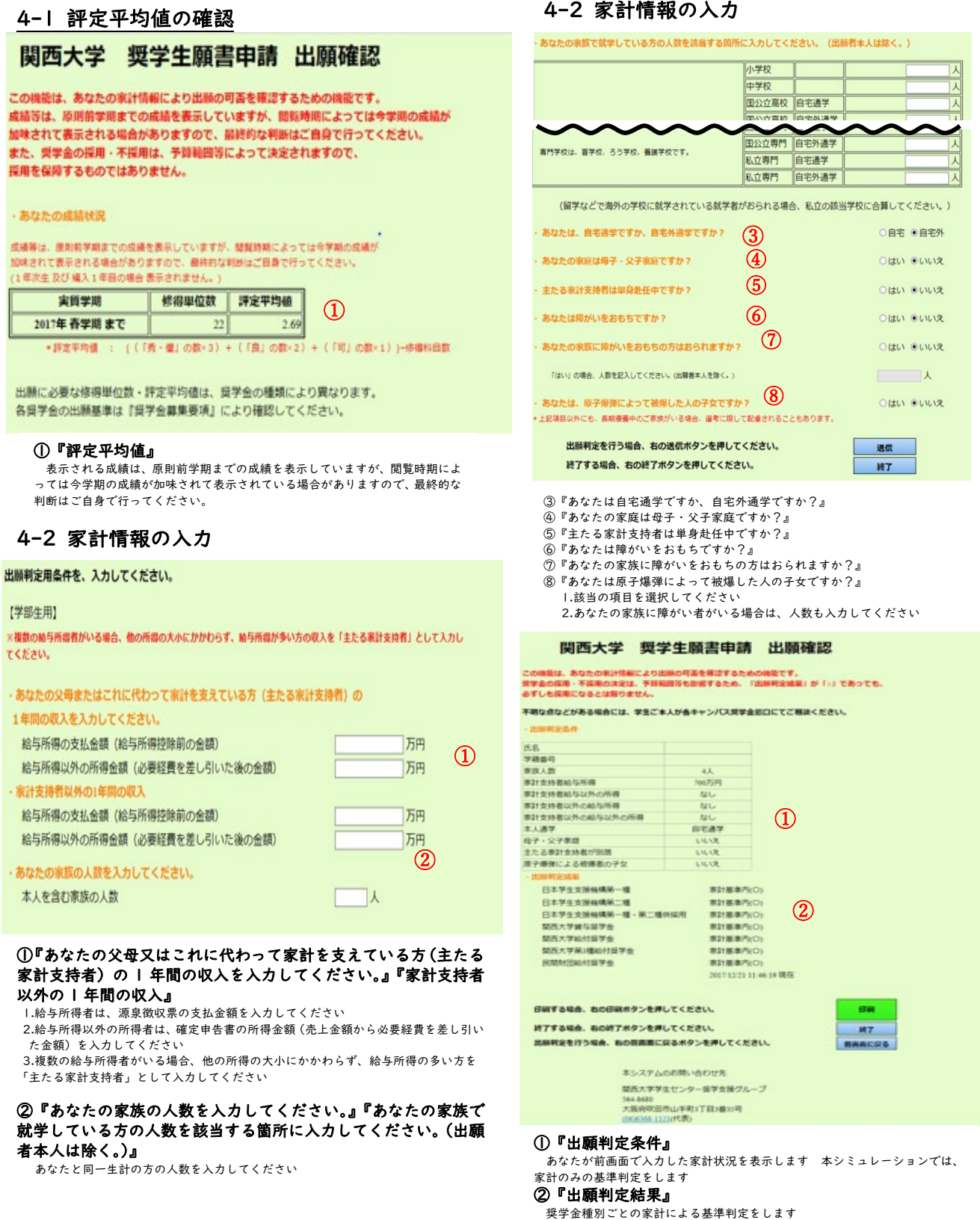

# V 奨学金出願書類の提出方法

3~5ページに指定する出願書類を次のとおり整理し、以下の受付期間・場所 (キャンパスにより異なる)に不備なく提出してください。

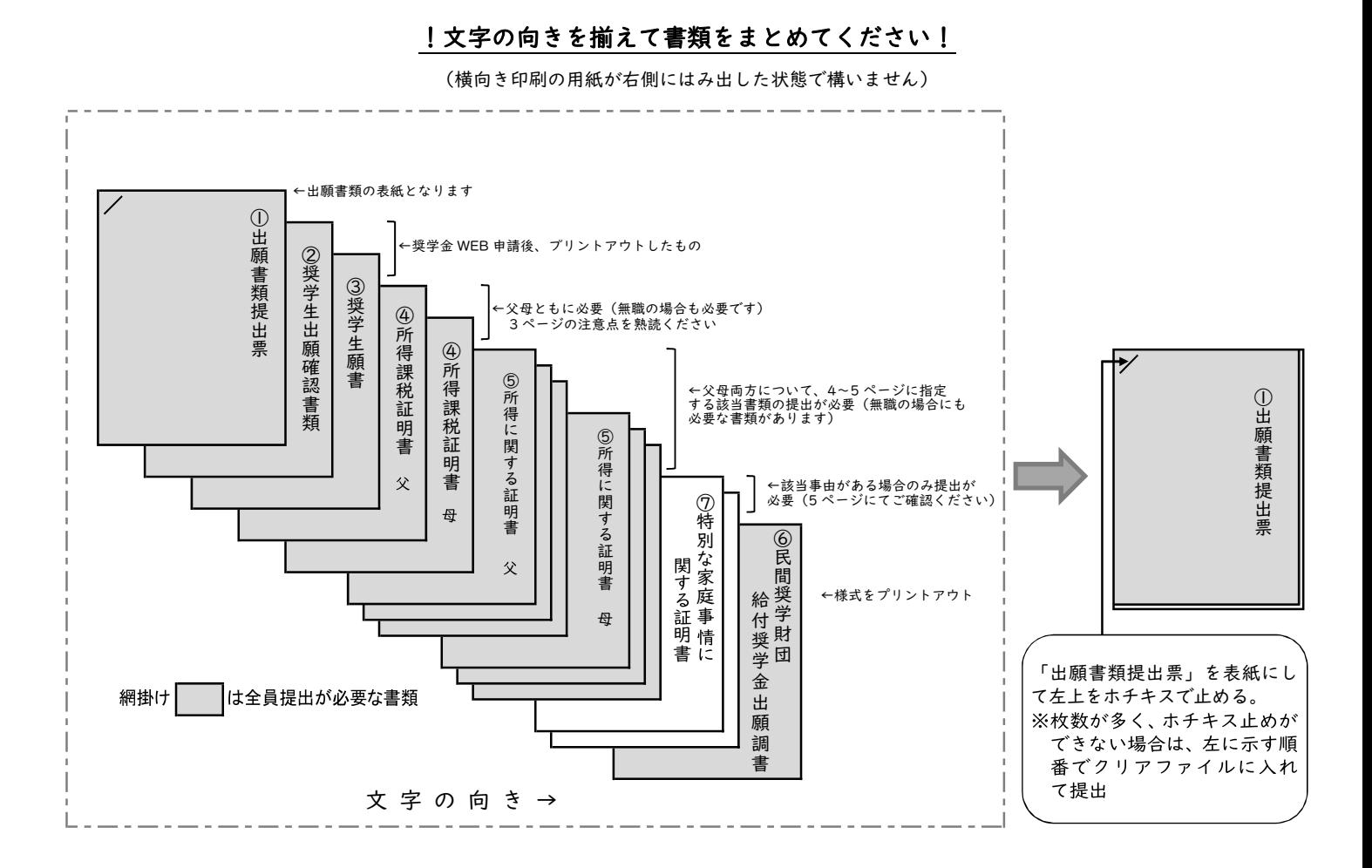

# 出願書類提出の受付期間及び受付場所

※以下の受付期間・受付時間を過ぎた書類提出には如何なる理由によっても応じられません。 ※所属学部のキャンパスにて出願してください(原則として、他キャンパスでの受付はいたしません。やむを得ない事情がある場合は 事前に各キャンパスの奨学金窓口にお問い合わせください)。

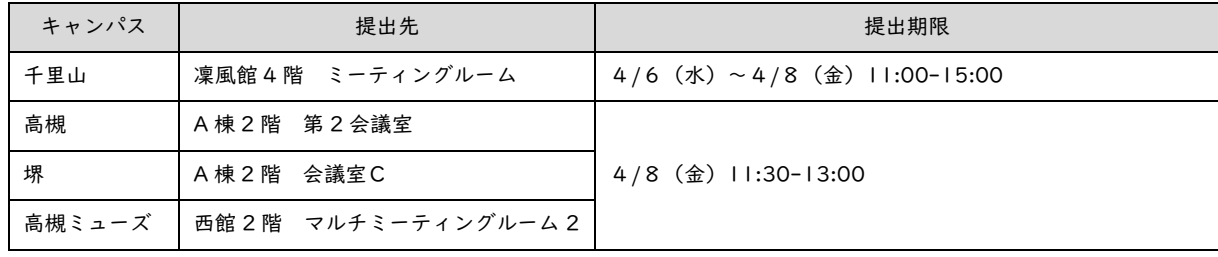

# 【参考】民間奨学財団等給付奨学金(大学推薦制)一覧 (2021 年度実績)

※「民間奨学財団等給付奨学金出願調書」に希望する財団を記入する箇所があります。

必ずしも希望する財団に決定するとは限りません。

2022 年度から下記の給付金額に変更が生じる財団がありますので、ご注意ください。

給付期間は原則として、採用時~標準修業年限の終期まで。

注】民間財団によっては、健康診断結果の提出を求められることがあります。この意味でも、学内での健康診断を受診しておいてく ださい。未受診の場合、受診費用をご負担いただき、別途医療機関で健康診断を受けていただくこととなります。

公益財団法人 奥村奨学会 2012年 10月11日 11月11日 1211日 1212年 1212年 1212年 1212年 1212年 1212年 1212年 1212年 1212年 1212年 1212年 1212年 1212年 1212年 1212年 1212年 1212年 1212年 1212年 1212年 1212年 1212年 1212年 1212年 1212年 1212年 1212年 1212年 1212年 1212年 121 光洋機械産業㈱の創業者、故奥村正美氏の持株を基金として設 立 推薦者数 0名 給付額 30,000 円(月額)

㈱オンワード樫山の創業者、故樫山純三氏が私財を寄付して設

小野薬品工業㈱の創業者である小野雄造氏、小野順造氏の寄付 により設立

推薦者数 13 名 給付額 40,000 円(月額)

公益財団法人 樫山奨学財団 2000年 - 2000年 - 2000年 - 2000年 - 2010年 - 公益財団法人 小森記念財団 丸大食品㈱の創設者、故小森敏之氏の遺志を継ぎ設立

> 推薦者数 1名 給付額 30,000 円(月額)

賛助企業等からの寄付金による給付奨学金 公益財団法人 瀧川奨学財団 公益財団法人 瀧川奨学財団<br>兵庫トヨタ自動車株式会社が、国際社会で活躍できる幅広い視 野を持った人材の育成、社会への貢献として設立 推薦者数 1名 給付額 文系学部:25,000 円(月額) 理系学部:28,000 円(月額)

> 明星工業㈱の創始者、故富本信太郎氏の意により私財を投じて 設立 推薦者数 1名

給付額 35,000 円(月額)

船井電機㈱により設立

推薦者数 1名 給付額 30,000 円(月額)

三共生興㈱の社長を務めた故三木瀧蔵氏の私財を投じて設立 (兵庫県出身者に限る)

推薦者数 2名 給付額 30,000 円(月額)

(株)ソフトウェア・サービス代表取締役宮崎勝氏が、社会に 貢献したいという思いから私財を投じて設立

推薦者数 0 名 給付額 30,000 円(月額)

(株)ソフトウェア・サービス代表取締役宮崎勝氏が、社会に 貢献したいという思いから私財を投じて設立

推薦者数 1 名 給付額 30,000 円(月額)

#### 関西大学学生への支援を目的とした賛助企業等からの寄付金 による奨学金 推薦者数 2 名 給付額 240,000 円(単年度採用・再出願可)

公益財団法人 寺浦奨学会 2012年 10月11日 11月11日 12:00 12:00 12:00 12:00 12:00 12:00 12:00 12:00 12:00 12:00 12:00 12:00 12:00 12:00 12:00 12:00 12:00 12:00 12:00 12:00 12:00 12:00 12:00 12:00 12:00 12:00 12:00 12:00 12:00 12:00 12:00 12: ㈱ハイレックスコーポレーションの創業者、故寺浦留三郎氏の 寄付財産を基金として設立(兵庫県出身者に限る)

推薦者数 1名 給付額 50,000 円(月額)

立

推薦者数 1名

給付額 40,000 円(月額)

公益財団法人 中村積善会 2000年 - 2000年 - 2000年 - 公益財団法人 船井奨学会 故中村静尾氏が、優秀な学生で、経済的理由によって、修学困 難な者に対し、学資の一部を援助し、もって、国家社会に寄与 する人材を育成することを目的として設立

推推薦者数 2 名 給付額 40,000 円(月額)

公益財団法人 福嶋育英会 いっきょう こうしゃ こうしゅう 公益財団法人 三木瀧蔵奨学財団 ウメトク㈱の創業者、故福嶋勇氏により設立(兵庫県出身者に 限る)

推薦者数 1名 給付額 33,000 円(月額)

公益財団法人 松口奨学会 公益財団法人 夢&環境支援宮崎記念基金 東南・東アジア並びに我が国において広く育英事業を行い、 当 該地域の平和と繁栄並びに文化の向上に寄与する国内外の人 材を育成することを目的とし設立

推薦者数 0名 給付額 40,000 円(月額)

公益信託 山本猛夫記念奨学基金 せいきん せいきん せいせい ┃ ┃ 一般財団法人 レントオール奨学財団 山善の創業者、故山本猛夫氏の遺志を継ぎ、株式会社山善と山 本雅俊氏が設立

推薦者数 1名 給付額 30,000 円(月額)

一般財団法人 ワタキュー財団 「ワタキューセイモア株式会社」四代目社長村田清和氏により 設立 推薦者数 2名

給付額 80,000 円(月額)

# 個人情報の取り扱いについて

出願に際し、奨学金 WEB 申請システムで入力していただいた情報及び提出していただいた書類に記載された情報は、関西大学で定め る個人情報保護方針に基づき、奨学金業務に限定して利用されます。 この利用目的の適正な範囲内において、出願者の情報が関西大学・民間奨学財団・金融機関及び業務委託先に必要に応じて提供されま すが、その他の目的には一切使用しません。

# 奨学金に関する問い合わせ方法について

大学在学中に利用できる奨学金制度は、すべて学生ご本人が当事者となって手続きを行うこととなります。 したがって、今後、各手続きの際には学生ご本人が自覚と責任を持って、取り組んでください。 奨学金の制度詳細や申請の方法、必要書類の詳細は本冊子内に記載しておりますので、ご確認ください。 ご確認のうえ、不明な点などがある場合には、学生ご本人が各キャンパス奨学金窓口にてご相談ください。

# 相談特設電話(平日 10 時~17 時):06-6368-1190

# 在学中の奨学金の利用について

関西大学では、本冊子で案内する奨学金以外にも、返還義務のない『給付制奨学金』、無利子で貸与する『貸与制奨学金』を用意し、 学生一人ひとりの学ぶ意欲を経済面からサポートしています。詳しくは、奨学支援グループのWebページよりご確認ください。 なお、奨学金の種類によって募集方法・募集時期・提出書類が異なりますので、利用を希望する際には、各種案内の確認漏れがないよ う、ご注意ください。

【奨学金に関する情報の案内方法】 ○奨学支援グループWebページ ○奨学金掲示板(各キャンパス内)

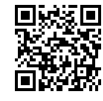

○インフォメーションシステム(お知らせ又は個人伝言)

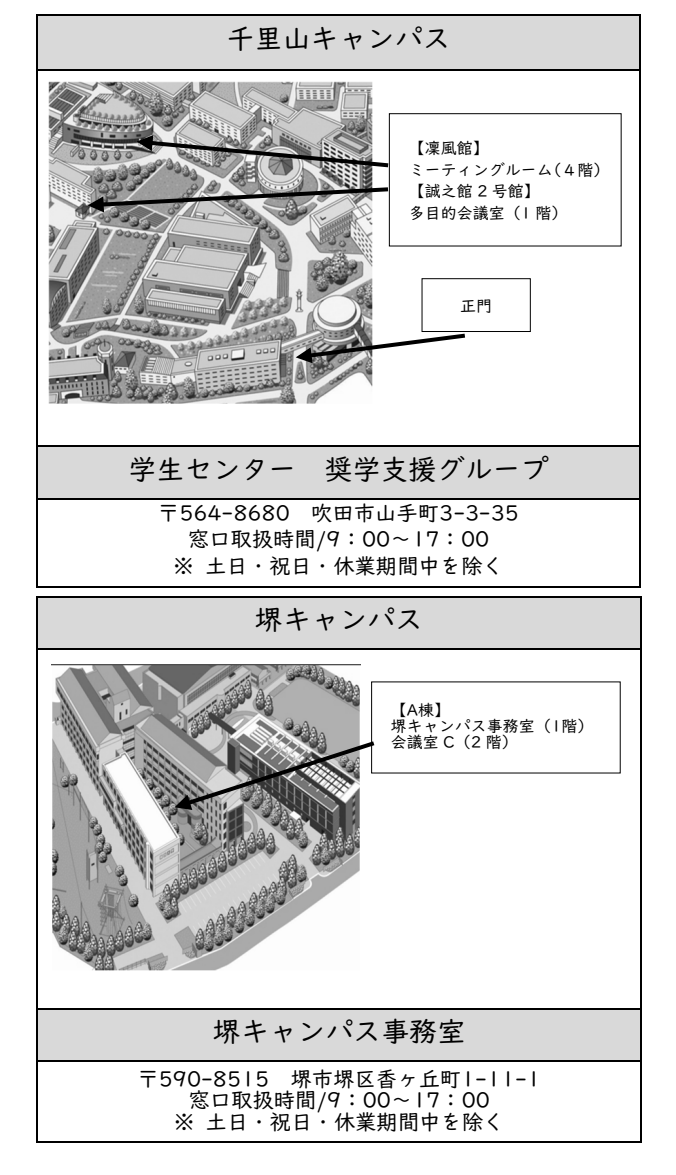

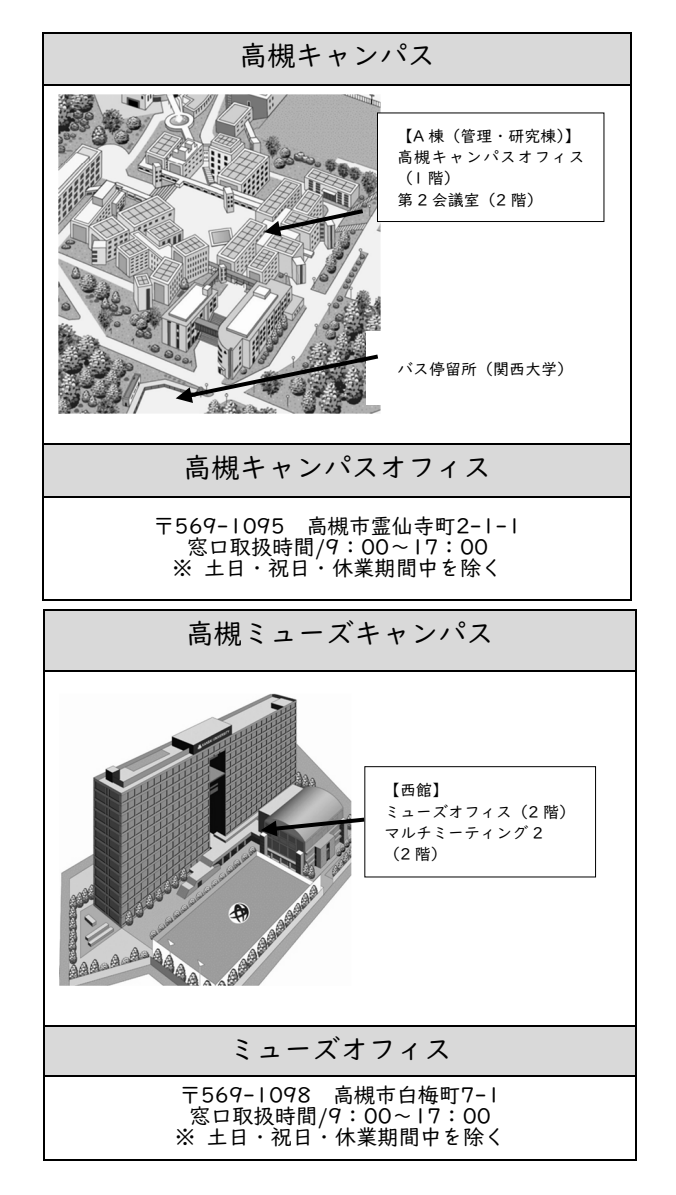